# ipt\_geofence: Protecting Networks using GeoFencing, Blocklists and Service Analysis

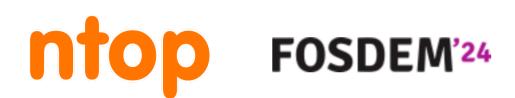

Brussels, February 3rd, 2024 - https://github.com/ntop/ipt\_geofence

Luca Deri <<u>deri@ntop.org</u>> @ntopng

### In a Nutshell...

- Cybersecurity attacks are constantly increasing and this trend is (unfortunately) not going to stop any time soon.
- Linux/BSD Firewalls are able to efficiently handle IP/port-based
- Ok but what about cyberattacks on (encrypted) services such as email or Wordpress?
- This has been the motivation to create a single (open source of course) tool to do all this in once.

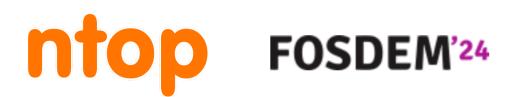

policies but more complex tasks such as geofencing (e.g. allow SSH traffic to host X from country A, B, and C) is a nightmare to configure.

How can I "anticipate" a problem? Perhaps blocklists area good idea...

### Before ipt\_geofence: Geofencing [1/2]

```
#!/bin/bash
# Purpose: Block all traffic from AFGHANISTAN (af) and CHINA (CN). Use ISO code. #
                                                                                  # create a new iptables list
# See url for more info - http://www.cyberciti.biz/faq/?p=3402
                                                                                  $IPT -N $SPAMLIST
# Author: nixCraft <www.cyberciti.biz> under GPL v.2.0+
# _____
                                                                                  for c in $ISO
ISO="XX" <--- Country to ban
                                                                                   do
                                                                                      # local zone file
### Set PATH ###
                                                                                      tDB=$Z0NER00T/$c.zone
IPT=/sbin/iptables
WGET=/usr/bin/wget
                                                                                      # get fresh zone file
EGREP=/bin/egrep
                                                                                      $WGET -0 $tDB $DLR00T/$c.zone <--- Download zone file</pre>
### No editing below ###
                                                                                      # country specific log message
SPAMLIST="countrydrop"
                                                                                      SPAMDROPMSG="$c Country Drop"
ZONER00T="/root/iptables"
DLROOT="http://www.ipdeny.com/ipblocks/data/countries"
                                                                                      # get
                                                                                      BADIPS=$(egrep -v "^#|^$" $tDB)
cleanOldRules(){
                                                                                      for ipblock in $BADIPS
    $IPT -F
                                                                                      do
    $IPT -X
                                                                                     # $IPT -A $SPAMLIST -s $ipblock -j LOG --log-prefix "$SPAMDROPMSG"
    $IPT -t nat -F
                                                                                     $IPT -A $SPAMLIST -s $ipblock -j DROP
    $IPT -t nat -X
                                                                                      done
    $IPT -t mangle -F
                                                                                   done
    $IPT -t mangle -X
    $IPT -P INPUT ACCEPT
                                                                                  # Drop everything
    $IPT -P OUTPUT ACCEPT
                                                                                  $IPT -I INPUT -j $SPAMLIST
                                                                                  $IPT -I OUTPUT -j $SPAMLIST
    $IPT -P FORWARD ACCEPT
}
                                                                                  $IPT -I FORWARD -j $SPAMLIST
# create a dir
                                                                                  exit 0
[ ! -d $ZONEROOT ] && /bin/mkdir -p $ZONEROOT
# clean old rules
clean0ldRules
```

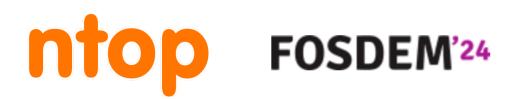

### Before ipt\_geofence: Geofencing [2/2]

- Limitations
  - Dummy approach (download zone, load it in the firewall...)
  - Not too flexible (tricks can be applied) for things like:
    - Allow all countries to access by TCP/80 and TCP/443
    - Allow only my home country to access admin ports (e.g. TCP/22).
    - Allow ASN X (e.g. my mobile network provider) traffic to connect to my WireGuard VPN port and block all the rest.
  - Linux and BSD firewalls work differently, need to use two different solutions.
- •Note: geofencing is not the ultimate solution to cybersecurity but it can help to mitigate risks and drop unwanted visitors on core services (e.g. SSH).

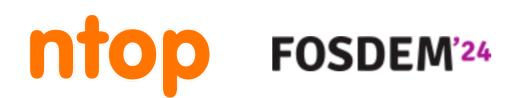

### Blocklists [1/3]

- IP blacklists are widely used to increase network security by preventing (i.e. anticipate) communications with peers that have been marked as malicious.
- There are several commercial offerings as well as several free-ofcharge blacklists maintained by volunteers on the web.
- Using blacklists to block IP addresses (hence the term "blocklist") is a good mechanism for preventing hosts with bad reputation to connect to our service.

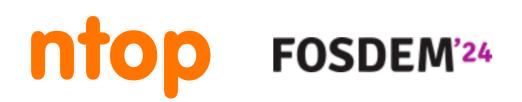

### Blocklists [2/3]

### • What about blacklist effectiveness? **Evaluating IP Blacklists Effectiveness**

#### Luca Deri, Francesco Fusco

IP blacklists are widely used to increase network security by preventing communications with peers that have been marked as malicious. There are several commercial offerings as well as several free-of-charge blacklists maintained by volunteers on the web. Despite their wide adoption, the effectiveness of the different IP blacklists in real-world scenarios is still not clear. In this paper, we conduct a large-scale network monitoring study which provides insightful findings regarding the effectiveness of blacklists. The results collected over several hundred thousand IP hosts belonging to three distinct large production networks highlight that blacklists are often tuned for precision, with the result that many malicious activities, such as scanning, are completely undetected. The proposed instrumentation approach to detect IP scanning and suspicious activities is implemented with home-grown and open-source software. Our tools enable the creation of blacklists without the security risks posed by the deployment of honeypots.

Subjects: Cryptography and Security (cs.CR); Networking and Internet Architecture (cs.NI) arXiv:2308.08356 [cs.CR] Cite as: (or arXiv:2308.08356v1 [cs.CR] for this version) https://doi.org/10.48550/arXiv.2308.08356 🚯

#### Submission history

FOSDEM<sup>24</sup>

From: Luca Deri [view email] [v1] Wed, 16 Aug 2023 13:29:28 UTC (149 KB)

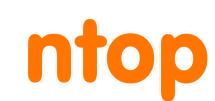

#### https://arxiv.org/pdf/2308.08356.pdf

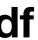

### Blocklists: Lessons Learnt [3/3]

- Fact: IP blacklists are "regional": 30% or the attackers do not roam across the Internet.
- Solution: We need local blacklists created in the region/ISP where our services live.
- Fact: In one day, 70% of the attackers attack other locations. Lesson Learnt: Blacklists need to be constantly updated to be effective.
- Fact: some blacklists are outdated, coarse (i.e. large CIDR), and with low match rate.
- Lesson Learnt: Use fresh high-quality blacklists to avoid false positives.

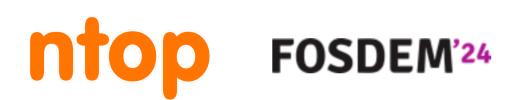

### Tracking Attacks on Services [1/3]

- be restricted based on IP, ASN or protocol (they are public by definition).
- Most traffic is encrypted (e.g. HTTPS) or if cleartext it becomes useless.

#### https://gist.github.com/jgriffyndor/ 4c70f9a4bc642f6573320711b7fb5a8d#file-smtpstarttls

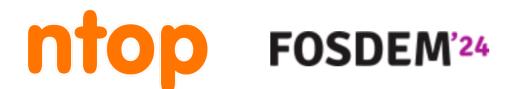

Beside blocklist usage, public services such as email and web cannot

## encrypted (e.g. SMTP STARTTLS), making passive traffic analysis

| SMT | P StartTLS Raw                                              |
|-----|-------------------------------------------------------------|
| 1   | <pre>\$ telnet smtp.sendgrid.net 25</pre>                   |
| 2   | Trying 167.89.118.58                                        |
| 3   | Connected to smtp.sendgrid.net.                             |
| 4   | Escape character is '^]'.                                   |
| 5   | 220 SG ESMTP service ready at ismtpd0017p1las1.sendgrid.net |
| 6   | EHLO                                                        |
| 7   | 250-smtp.sendgrid.net                                       |
| 8   | 250-8BITMIME                                                |
| 9   | 250-PIPELINING                                              |
| 10  | 250-SIZE 31457280                                           |
| 11  | 250-STARTTLS                                                |
| 12  | 250-AUTH PLAIN LOGIN                                        |
| 13  | 250 AUTH=PLAIN LOGIN                                        |

### Tracking Attacks on Services [2/3]

service level

537.36"

Feb 1 16:28:51 mail postfix/smtpd[3255487]: too many errors after AUTH from unknown[60.161.215.7] Feb 1 16:29:32 mail postfix/smtpd[3255427]: too many errors after AUTH from unknown[59.46.193.187] Feb 1 16:30:39 mail postfix/smtpd[3255392]: too many errors after AUTH from unknown[183.167.230.105] Feb 1 16:46:25 mail postfix/smtpd[3256519]: too many errors after RCPT from unknown[151.11.48.122] Feb 1 16:54:23 mail postfix/smtpd[3256882]: too many errors after RCPT from unknown[151.11.48.122]

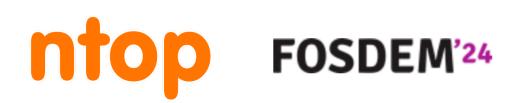

- Service logs are the only way to detect when something went wrong at
- access.log:167.71.204.176 - [31/Jan/2024:03:17:25 +0100] "GET /?2bhUqOt4gXp952HAfQ9G4ggBTNQ=../../../../../../../../etc/ passwd&2bhUqOt4gXp952HAfQ9G4ggBTNQ=1%20and%20updatexml(1,concat(0x7e,(select%20md5(97350))),1) HTTP/1.1" 200 440 "-" "Mozilla/5.0 (Macintosh; Intel Mac OS X 10\_8\_3) AppleWebKit/537.36 (KHTML, like Gecko) Chrome/54.0.2866.71 Safari/
- Feb 1 16:39:37 mail postfix/smtpd[3256444]: too many errors after RCPT from noreply17.bncartes.com[138.197.173.107]

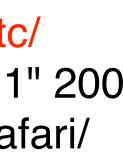

### Tracking Attacks on Services [3/3]

There are various tools for monitoring applications logs:

- •fail2ban
- SSHguard

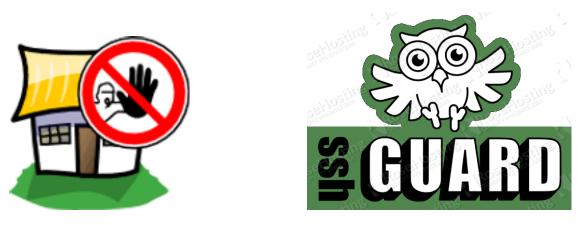

Various Wordpress log monitoring plugins.

 Opensource solutions exists already but they are Limited to the host where the software is active. They block IPs using the firewall adding/removing IPs.

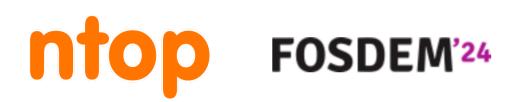

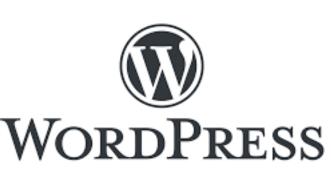

Centralised monitoring or supervision needs to be created on top of the tools.

### Welcome to ipt\_geofence [1/2]

- Since tools for geofencing, blocklists, service monitoring.
- Written in C++ and sitting on top of Linux/BSD.
- Single configuration file for defining policies.
- Early extensible (e.g. create your own "watcher") for your custom services.
- It automatically blocks/unblocks, refreshes blocklists without any scripting or cron-based tools.
- Results can be shared via ZMQ, Telegram or custom shell commands.

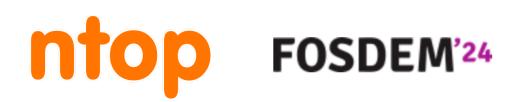

### Configuration [1/2]

```
{
    "queue_id": ∅,
    "markers": {
        "pass": 1000,
        "drop": 2000
   },
    "default_policy": "DROP",
    "monitored_ports": {
        "tcp": [22, 80, 443],
        "udp": [],
        "ignored_ports": [123],
        "honeypot_ports": ["51000-56000","50000-56100", "51000-52000",10,20,30]
   },
    "policy": {
        "drop": {
            "countries_whitelist": ["IT", "DE", "CH", "NL"],
            "continents_whitelist": ["NA"]
        },
        "pass": {
            "countries_blacklist": ["RU", "BY"],
            "continents_blacklist": []
   },
```

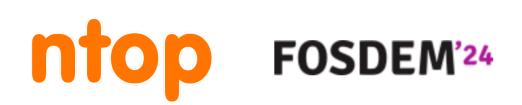

### Configuration [2/2]

```
"blacklists": [
    "https://feodotracker.abuse.ch/downloads/ipblocklist_recommended.txt",
    "https://rules.emergingthreats.net/fwrules/emerging-Block-IPs.txt",
    "https://feodotracker.abuse.ch/downloads/ipblocklist.txt",
    "https://sslbl.abuse.ch/blacklist/sslipblacklist.txt"
],
"watches": [
    { "name" : "mail", "cmd": "/usr/share/ipt_geofence/scripts/mail.py" },
    { "name" : "auth", "cmd": "/usr/share/ipt_geofence/scripts/auth.py" }
],
"telegram": {
    "bot_token": "",
    "chat_id": ""
},
"cmd": {
    "ban": "",
    "unban": ""
},
"zmq": {
    "url": "",
    "encryption_key": ""
```

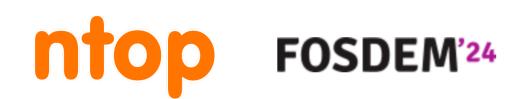

"https://raw.githubusercontent.com/firehol/blocklist-ipsets/master/dshield\_7d.netset", "https://raw.githubusercontent.com/firehol/blocklist-ipsets/master/alienvault\_reputation.ipset",

### ipt\_geofence Internals

- Written in C++ (engine) and Python (watchers).
- Traffic is intercepted with NF\_QUEUE (Linux) and NETMAP (BSD).
- Based on the configuration a decision is made an a marker is set (Linux) or continuously dropped (BSD).
- •(Linux) Only the first packet of a flow is observed with no continuous traffic analysis necessary thanks to markers.
- File "watchers" are spawn and used to complement network-based alerting with services.
- Geolocation is based on MaxMind or IPDB files.
- •Blacklists are automatically downloaded, refreshed, and reloaded every night.

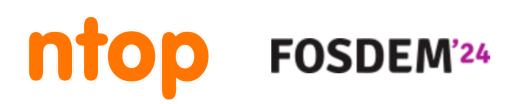

### Alert Notifications: Telegram

ntopng ban 2 members

{"epoch":1706812454,"ip":"167.99.215.164","name" 1.0.240130"}}

{"action":"unban","host":"87.236.176.170","reason" {"epoch":1706812472,"ip":"167.99.215.164","name" 1.0.240130"}}

{"action":"unban","host":"107.170.233.16","reason": {"epoch":1706812481,"ip":"167.99.215.164","name" 1.0.240130"}}

{"action":"unban","host":"87.236.176.80","reason":' {"epoch":1706812515,"ip":"167.99.215.164","name" 1.0.240130"}}

{"action":"unban","host":"206.189.7.178","reason":" {"epoch":1706812515,"ip":"167.99.215.164","name" 1.0.240130"}}

{"action":"ban","country":"US","host":"142.93.191.9 {"epoch":1706812528,"ip":"167.99.215.164","name" 1.0.240130"}}

{"action":"unban","host":"104.248.204.195","reasor {"epoch":1706812556,"ip":"167.99.215.164","name" 1.0.240130"}}

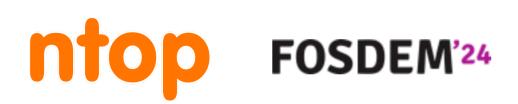

|                                                                                    | Q | •••   |
|------------------------------------------------------------------------------------|---|-------|
| ":"mail-digitalocean","version":"ipt_geofence                                      |   |       |
| ":"unban","source":<br>":"mail-digitalocean","version":"ipt_geofence               |   | 19:34 |
| ':"unban","source":<br>":"mail-digitalocean","version":"ipt_geofence               |   | 19:34 |
| :"unban","source":<br>":"mail-digitalocean","version":"ipt_geofence                |   | 19:35 |
| "unban","source":<br>":"mail-digitalocean","version":"ipt_geofence                 |   | 19:35 |
| 98","reason":"ban-mail","source":<br>":"mail-digitalocean","version":"ipt_geofence |   | 19:35 |
| on":"unban","source":<br>=":"mail-digitalocean","version":"ipt_geofence            |   | 19:35 |

### What's Next?

- useful to keep services up and reduce workload by stopping scanners/attackers.
- Internet more secure for everyone.
- an anonymous format (no more lengthly text-based blocklists).

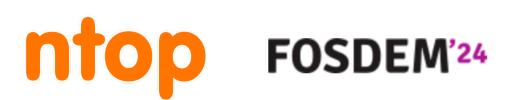

ipt\_geofence protects ntop servers since 3 years and it has been

• We would like to combine this tool to dynamically create blocklists, share results in realtime (no daily blacklist download), and make the

• We are making experiments with a work in progress "cloud" to share results with a central location that can analyse them and redistribute to future ipt\_geofence versions or share them with other applications in

### https://github.com/ntop/ipt\_geofence

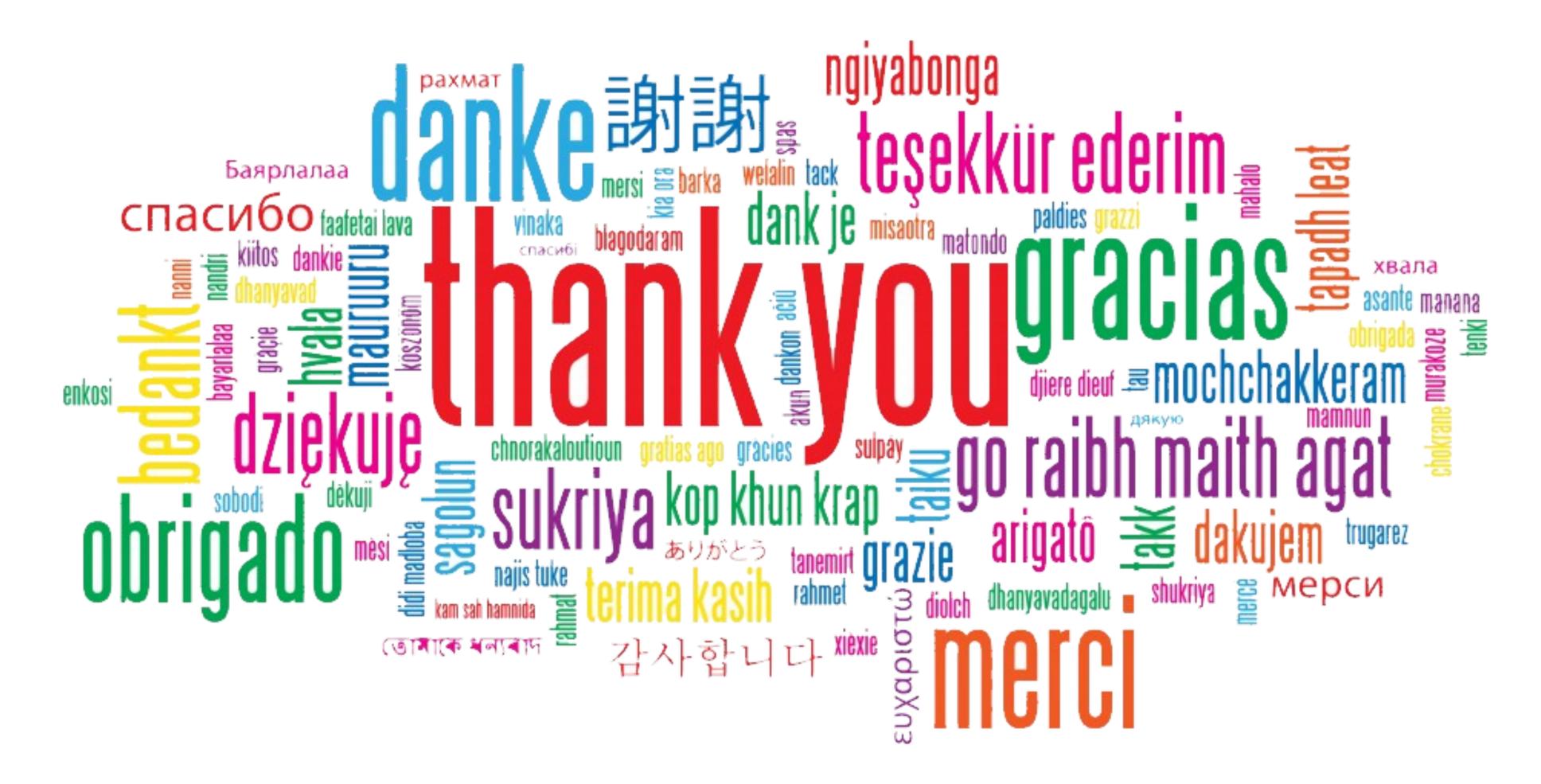

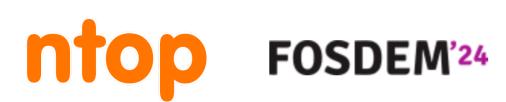